Versión 1.5

### BOLETÍN (OCTUBRE 2003) **a2 Punto de Ventas**

# **a2softway C.A.**

VERSIÓN 1.5 a2 Punto de Ventas

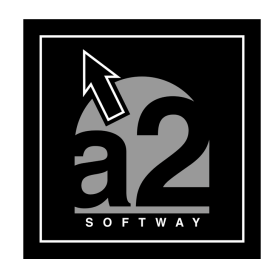

e-mail a2softway@cantv.net Maracaibo-Venezuela

## Tabla de Contenido

#### **Capítulo 1**

#### **Mejoras**

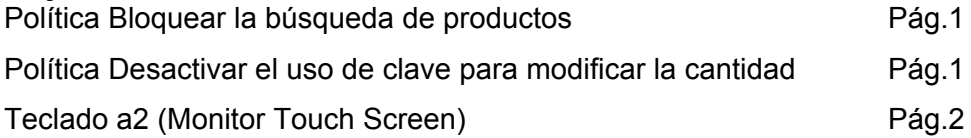

# **Capítulo** 1

#### MEJORAS

Dos políticas nuevas: Bloquear la búsqueda de productos y Desactivar el uso de clave para modificar la cantidad.

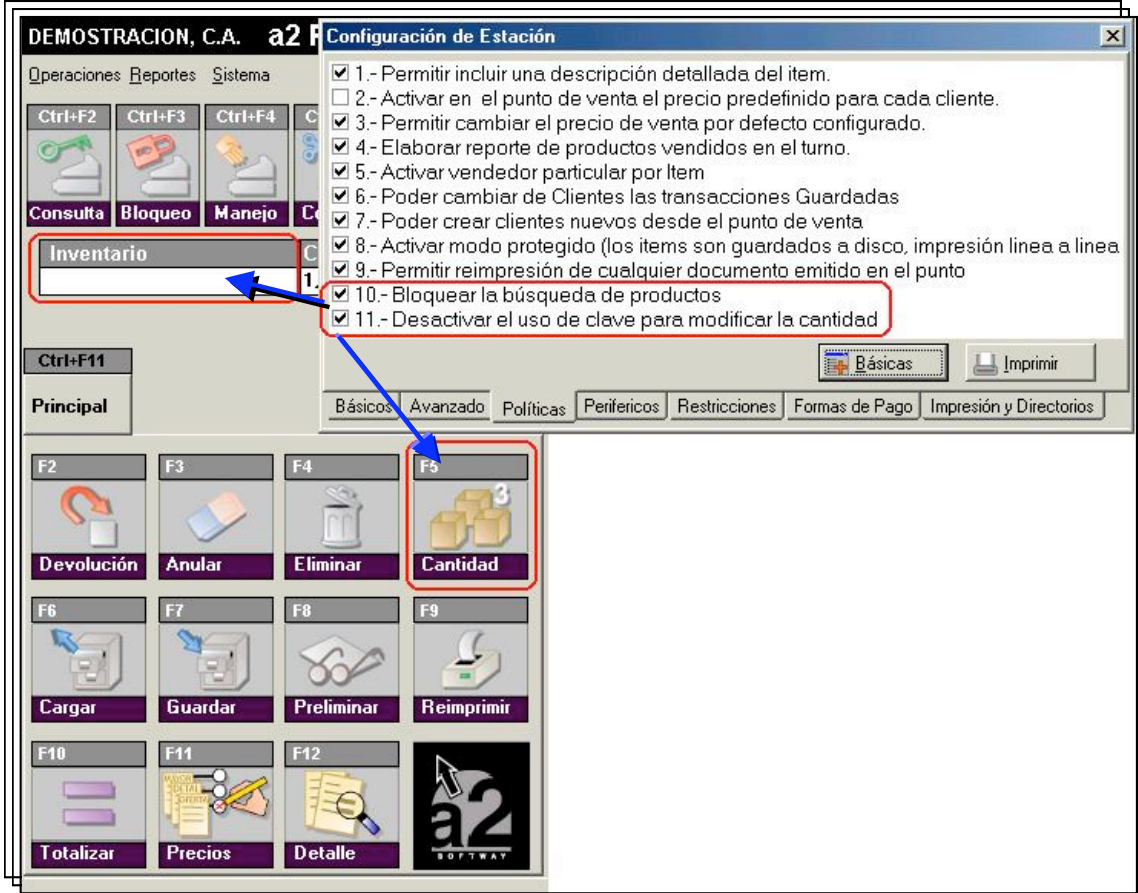

Cuando se dispone de monitores Touch Screen , y se tiene la necesidad de ingresar datos a un campo alfanumérico, se dispone de un teclado a2. Dando un toque en la pantalla donde desea ingresar el campo el teclado se activará.

Se copia el archivo a2DllTeclado.dll en el directorio de instalación del a2 Punto de Ventas. Este archivo se encuentra ubicado en el directorio a2Teclado del punto de ventas.

 Muestra un teclado como el de la figura, el cual se activa al momento de solicitar datos alfanuméricos, tales como los datos adicionales del cliente al momento de totalizar la factura.

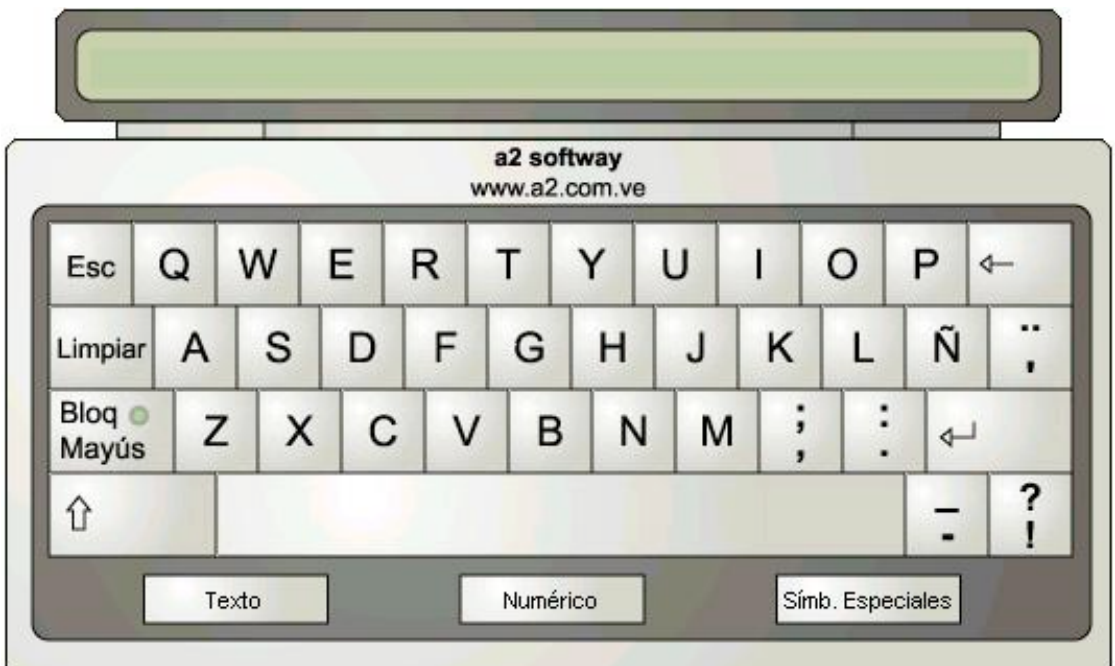

Esperamos que esta versión sea del agrado de todos ustedes, con la misma queremos reiterar el apoyo del equipo de trabajo a2 hacia toda la cadena de distribuidores aportando con esta nueva versión un grano más de arena de la montaña que todos estamos construyendo.

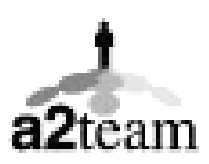

**a2team siempre trabajando para un futuro y el futuro es hoy.**

**Para sus comentarios y dudas: soporte@a2.com.ve**